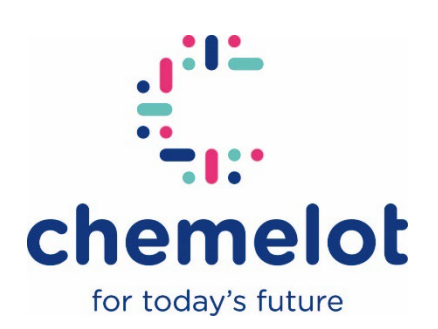

## **Registreer je voor het Intranet Chemelot via de volgende stappen!**

- Ga naar de login-pagina: [www.intranetchemelot.nl/login,](http://www.intranetchemelot.nl/login) klik op de optie Registreren. Onderaan de invulvelden 'E-mailadres' en 'Wachtwoord'.
- Voor de registratie dien je jouw zakelijke e-mailadres op te geven.
- Na het invullen van jouw e-mailadres ontvang je een e-mail met de titel 'Chemelot intranet: Registratie' met als afzender het Chemelot intranet team [\(communicatie@chemelot.nl\)](mailto:communicatie@chemelot.nl). Zie onderstaande printscreen. Mocht je deze e-mail niet ontvangen, check dan ook de spambox.
- Klik in de e-mail op 'Wachtwoord instellen', waarna je een wachtwoord dient in te vullen.
- Nadat je een wachtwoord hebt ingevuld, kom je weer terecht bij de loginpagina. Je kunt dan jouw opgegeven zakelijke e-mailadres en wachtwoord invullen om in te loggen.

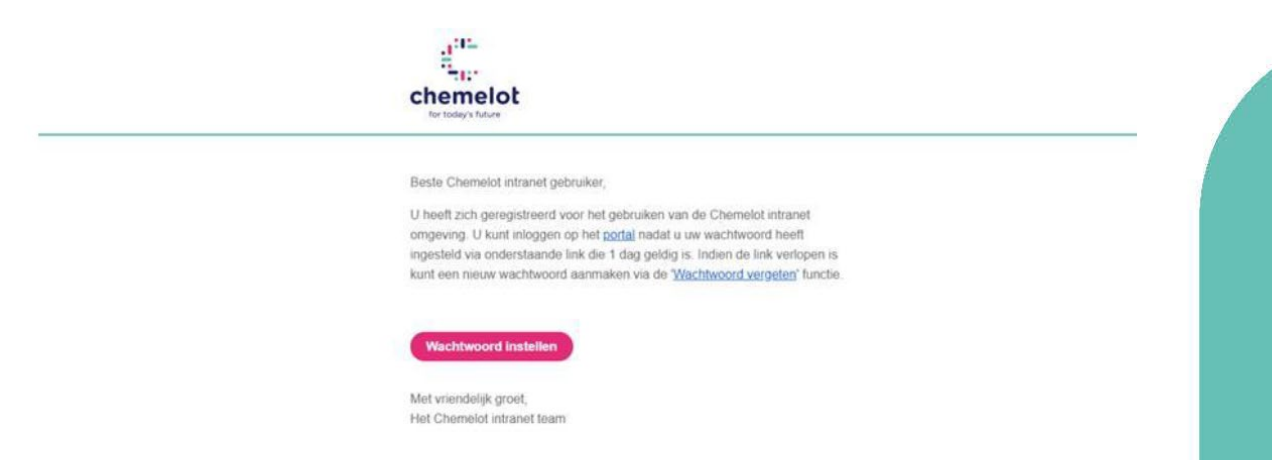

Ondervind je problemen met de regsitratie? Stuur dan een e-mail naar [communicatie@chemelot.nl.](mailto:communicatie@chemelot.nl)